# Cerf-volant cube (box kite)

Petit cerf-volant boite monol

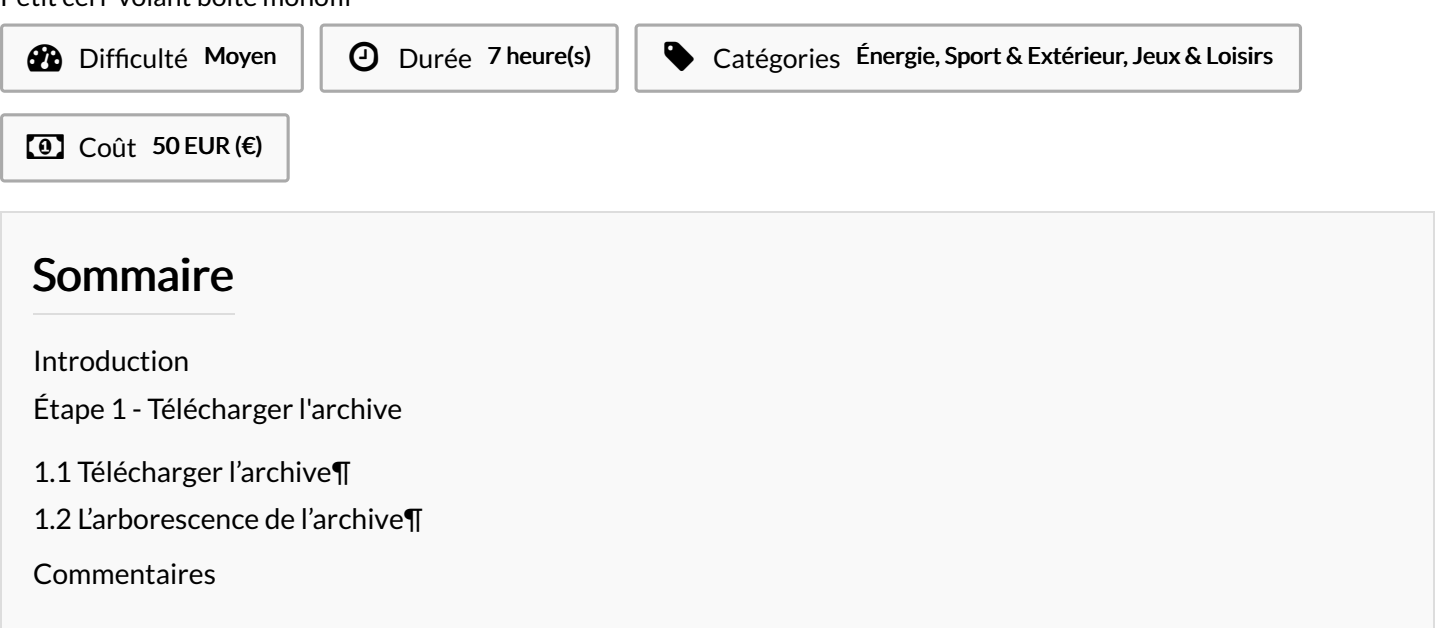

# <span id="page-0-0"></span>Introduction

Toute la documentation est lisible ici : [https://kap-kiteaerialphotography.readthedocs.io/fr/latest/made\\_box\\_kite\\_fr/](https://kap-kiteaerialphotography.readthedocs.io/fr/latest/made_box_kite_fr/) Elle provient d'un github qui est ici : <https://github.com/gheleguen/KiteAerialPhotography> En cas de besoin n'hésitez pas à me contacter. Vous trouverez mes coordonnées ici : https://www.guillaumeleguen.xyz

Matériaux Outils

## <span id="page-0-1"></span>Étape 1 - Télécharger l'archive

## <span id="page-0-2"></span>1.1 Télécharger l'archive[¶](https://remorque-atelier.readthedocs.io/fr/latest/#11-telecharger-larchive)

Avant toute chose, [télécharger](https://github.com/gheleguen/KiteAerialPhotography/archive/refs/heads/main.zip) l'archive du projet. C'est dans ce dossier que se trouve tous les fichiers de doicumantations mais aussi les fichiers de découpes ou les modèles d'impression 3D.

### Ou passer par Git Hub

Se rendre dans le git [hub](https://github.com/gheleguen/KiteAerialPhotography.git) et télécharger l'archive complète du projet.

#### Ou en lignes de commandes

- Ouvrir un terminal linux,
	- <sub>git</sub>● Si ce n'est pas déjà fait installer : sudo apt install git
	- Se placer dans le dossier de votre ordinateur où vous souhaitez installer enregistrer l'archive.
- Cloner l'archive : git clone <https://github.com/gheleguen/KiteAerialPhotography.git>

## <span id="page-0-3"></span>1.2 L'arborescence de l'archive[¶](https://remorque-atelier.readthedocs.io/fr/latest/#12-larborescence-de-larchive)

- docs : Est le dossier qui contient les documents et images qui constituent la documentation. Ce sont des chiers marckdown (.md) que l'on peut ouvrir avec un éditeur de texte.
- Hardware : Le dossier qui contient les fichiers d'impressions 3D, de découpe laser...